## **学生対応でよくある質問**

## **Q1.かな文字入力になってしまった。**

「言語バー」の右側 KANA のボタンをクリックし、 KANA キーロックを解除する。

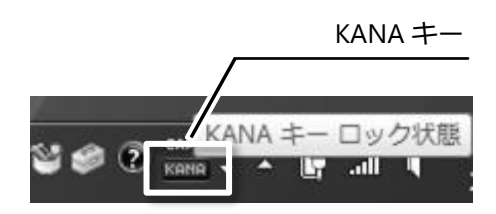

## **Q2.文章の途中にカーソルを合わせて文字入力すると、すでにあった文字が 追加した文字に上書されてしまう(元の文字は消えてしまう)。**

「上書きモード」に切り替わっています。 「上書きモード」は一般的に「Insert (Ins) | キー で切り替わるので、Insert キーを押す。

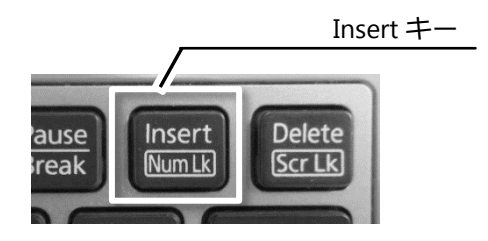

## **Q3.ローマ字が全部大文字入力になり、小文字入力ができない。**

[Shift]キーを押した状態で同時に「Caps Lock」キー を押す。または、「言語バー」の右側 | CAPS | の ボタンをクリックして Caps Lock をオフにする。

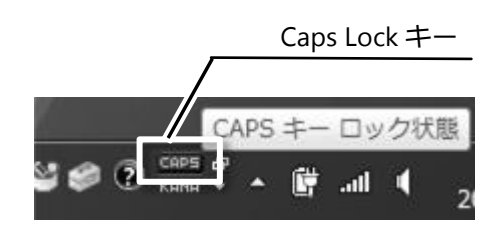

パソコンにはキーボードでアルファベット入力するとき、[Shift]キーを押さなくても大文字入力に 固定できる「Caps Lock(キャプスロック)」機能があり、その操作をするための「Caps Lock」 キーがあります。(Caps とは Capital letters の略で大文字という意味です。)

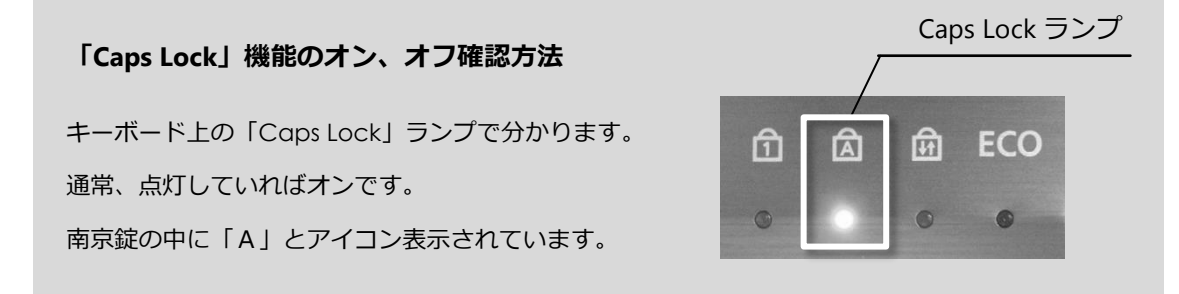